# **HP49 Assembly Language Examples**

*By Peter Geelhoed*

## <span id="page-1-0"></span>**HP49 Assembly Language Examples**

This document is aimed at System RPL programmers who wish to learn Assembly. We will assume MASD syntax in SysRPL mode on a 49 for the documentation of MASD look here:<http://www.hpcalc.org/details.php?id=2986>

The following programs are very useful for programming, they are virtually indispensable. SysRPL programmers probably have these already.

**ROM version 1.19-6**, Other ROM's may cause problems with the following programs

<http://www.hpcalc.org/details.php?id=3240>

For programming itself you should of course have the **extable** library. [http://www.epita.fr/~avenar\\_j/hp/49.html](http://www.epita.fr/~avenar_j/hp/49.html)

**Emacs** is the programming environment for the 49, get it! <http://www.hpcalc.org/details.php?id=3940>

**Nosy** can be used to look into the code of Rom routines and other programmes, which is very educational. <http://www.hpcalc.org/details.php?id=4323>

It is a good idea to step through some of these programs to see how they work. It is the way I learned Assembly. I recommend **Jazz6.8e** 's DB. <http://www.hpcalc.org/details.php?id=4700>

If you want to know everything about assembly you should read: "**Introduction to Saturn Assembly Language**" available at [http://www.hpcalc.org/details.php?id=1695.](http://www.hpcalc.org/details.php?id=1695)

For a description of romroutines you can take a look at the ML part of **entries.srt** But remember it is a 48 document so the addresses will be different <http://www.hpcalc.org/details.php?id=1782>

Carsten Dominik's **Entry Database** also is a great source of romroutine descriptions. It contains entries.srt and more. <http://zon.astro.uva.nl/~dominik/hpcalc/entries/>

For a complete description of the 48 RAM you can study **rammap.a** <http://www.hpcalc.org/details.php?id=3231>

# Contents

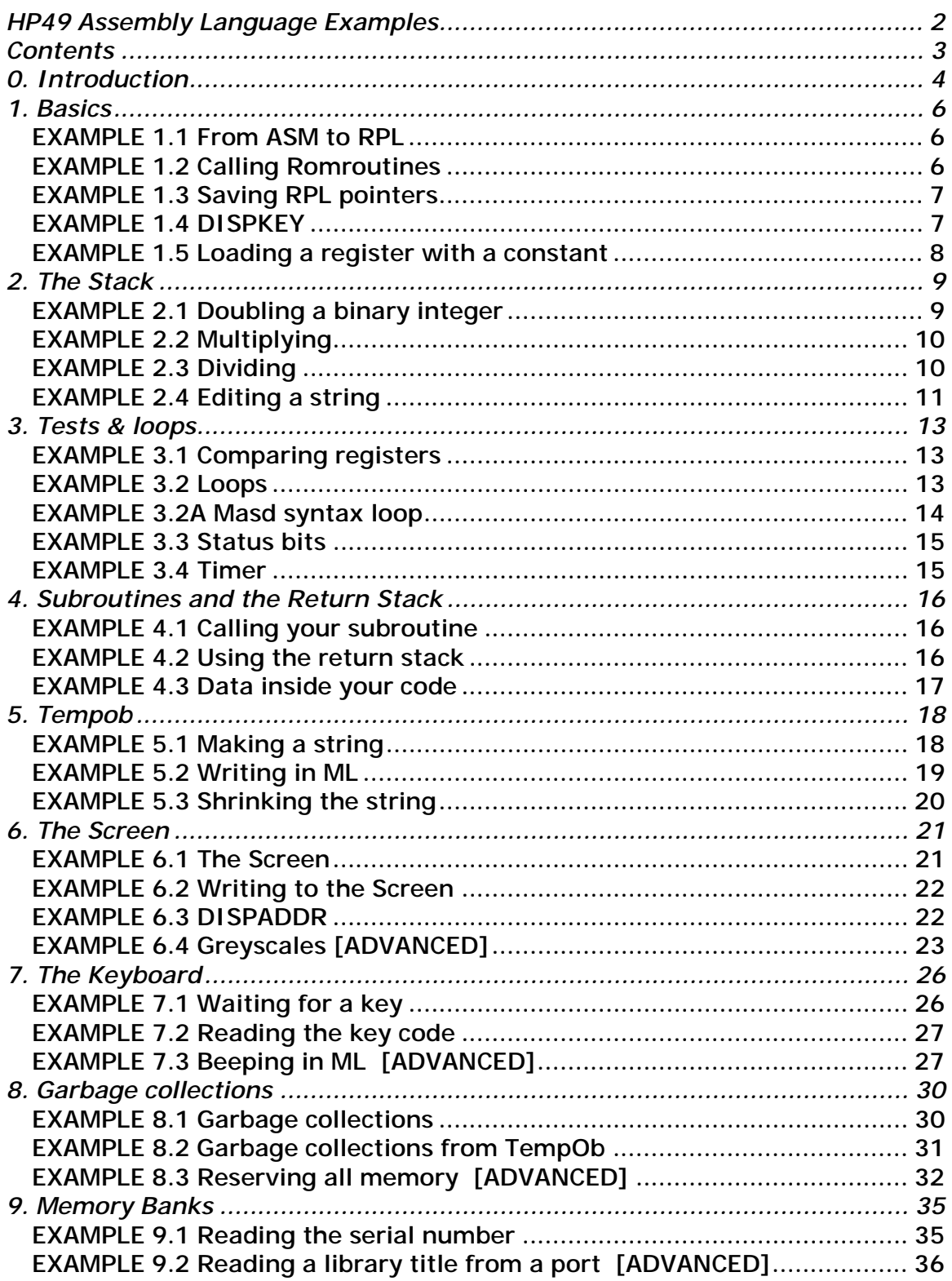

## <span id="page-3-0"></span>**0. Introduction**

Although these examples will not crash your 49, it is probably a good idea to backup your memory. Typos are easily made! You can also upload the file examples.bz to your 49, it is a selfextracting directory containing all the examples. It will save you loads of work typing everything in.

The last four chapters have a few advanced examples, you might want to postpone examining them until you have taken a look at the other examples.

We will learn to use the registers of the SATURN in due course but it is useful that you know them now:

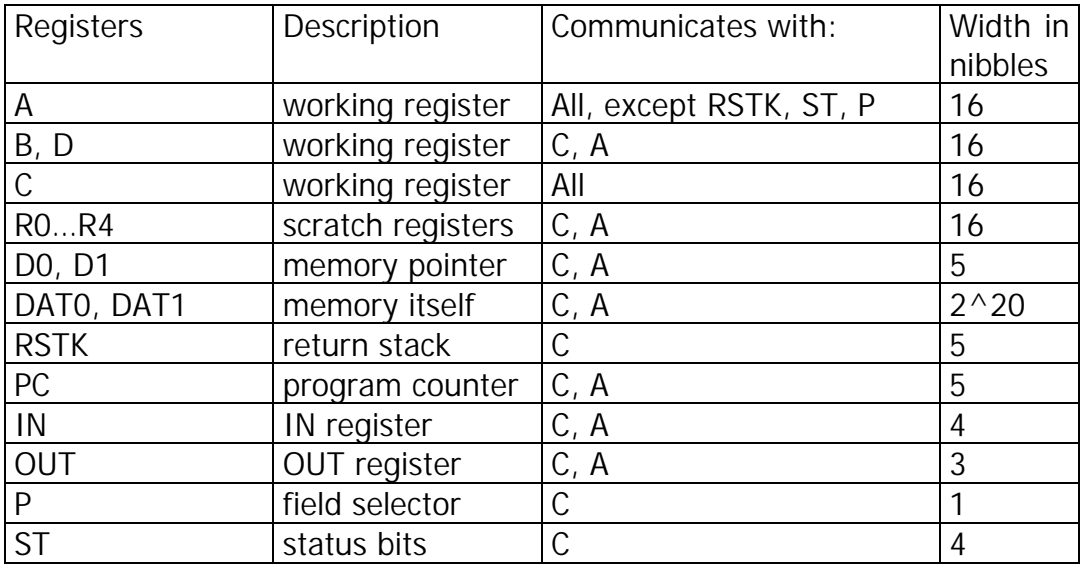

To read from memory you set D0 (or D1) to the correct value and then do A=DAT0 f. f Is a field selector

The working and scratch registers are 16 nibbles wide and operations can work on different fields.

#### Field Selection

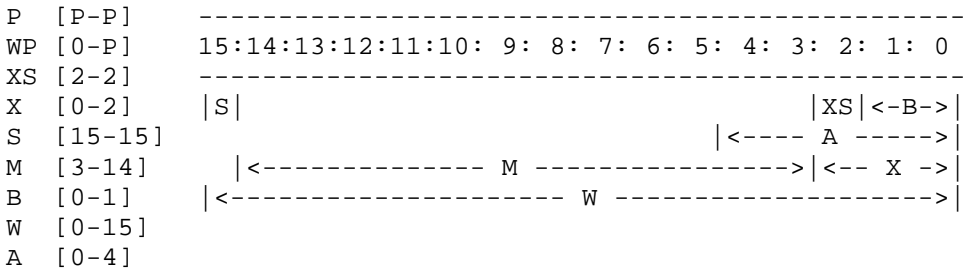

We will use the A field very frequently, it is 5 nibbles wide and the A stands for Address. As the address space of the SATURN is 5 nibbles. The B register is the Byte register, it is particularly useful when you are working with strings.

Some examples of instructions

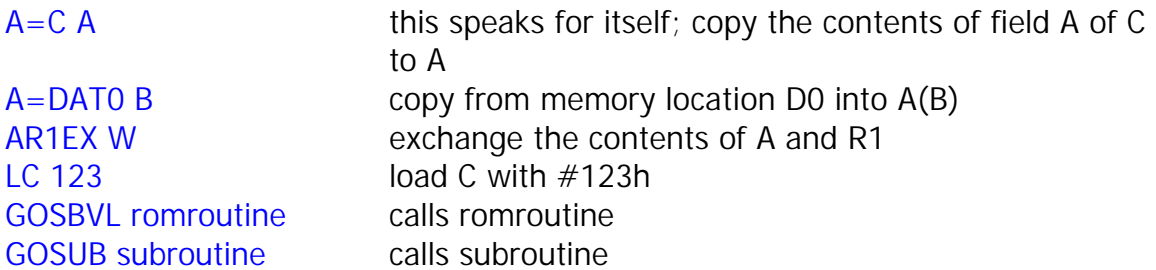

The code is set in blue font for better readability.

## <span id="page-5-0"></span>**1. Basics**

Generally, ML objects are called from RPL (User/Sys) and when they finish they need to return to RPL again. This means that certain registers must contain the right values.

D (A) the amount of free mem (in chunks of 5 nibbles) D1 points to top of the stack (level 1) D0 points to the runstream B (A) pointer to top of return stack

It is **\*IMPERATIVE\*** that you set these correctly before you return to RPL. You may crash your calculator if they are wrong. Also the field selector register P must be 0.

#### **EXAMPLE 1.1 From ASM to RPL**

When finishing a ML program you need to set the Program Counter (PC) to the next object in the runstream.

D0 contains an address which has the address of the next object in the runstream.

"CODE

A=DAT0 A % recall next object in runstream D0+5 % set D0 to "nextnext" object in runstream  $PC=(A)$  % set the program counter to the address A % is pointing to

ENDCODE  $@<sup>''</sup>$ 

#### **EXAMPLE 1.2 Calling Romroutines**

to call a romroutine there are two commands GOSBVL which means **GOS**u**BV**ery**L**ong, and GOVLNG which stands for **GOV**ery**L**o**NG**.

Remember that GOVLNG does not set the ReturnStack so when you call a routine with GOVLNG your code will not continue after the romroutine. It is mainly used for routines that return you to RPL.

<span id="page-6-0"></span>Example 1.1 can also be written as "CODE GOVLNG Loop ENDCODE  $@<sup>''</sup>$ Loop is a subroutine that does exactly what Example 1.1 does We use GOVLNG because you do not need to continue after Loop

#### **EXAMPLE 1.3 Saving RPL pointers**

The previous examples do not do very much, in fact they do nothing. If we want to do more we will probably need to use more registers. But remember? We need to set them back to the right values. Fortunately there are romroutines that do this for you: SAVPTR saves the RPL pointers and GETPTR recalls them

```
"CODE
GOSBVL GETPTR % get the pointers back
GOVLNG Loop % return to RPL
ENDCODE
@''
```
GOSBVL SAVPTR % save RPL pointers, use GOSBVL % because we want to % continue after this

There is also a subroutine that does the last two lines in one; romroutine GETPTRLOOP.

#### **EXAMPLE 1.4 DISPKEY**

I want to mention here that there is a romroutine which displays the contents of all the registers and waits for you to press a key: DISPKEY, you can also call it with GOSBVL DBUG.TOUCHE

"CODE GOSBVL SAVPTR % save RPL pointers DISPKEY % display the registers

GOVLNG GETPTRLOOP % get the pointers back and return % to RPL

ENDCODE  $@''$ 

These programs still do not do anything, but it is important that you understand how they work.

## <span id="page-7-0"></span>**EXAMPLE 1.5 Loading a register with a constant**

Quite often you will need to load a constant into a register. You can do this with P, D0, D1 and A and C. The following program shows how, please step through it with Jazz or insert DISPKEY's.

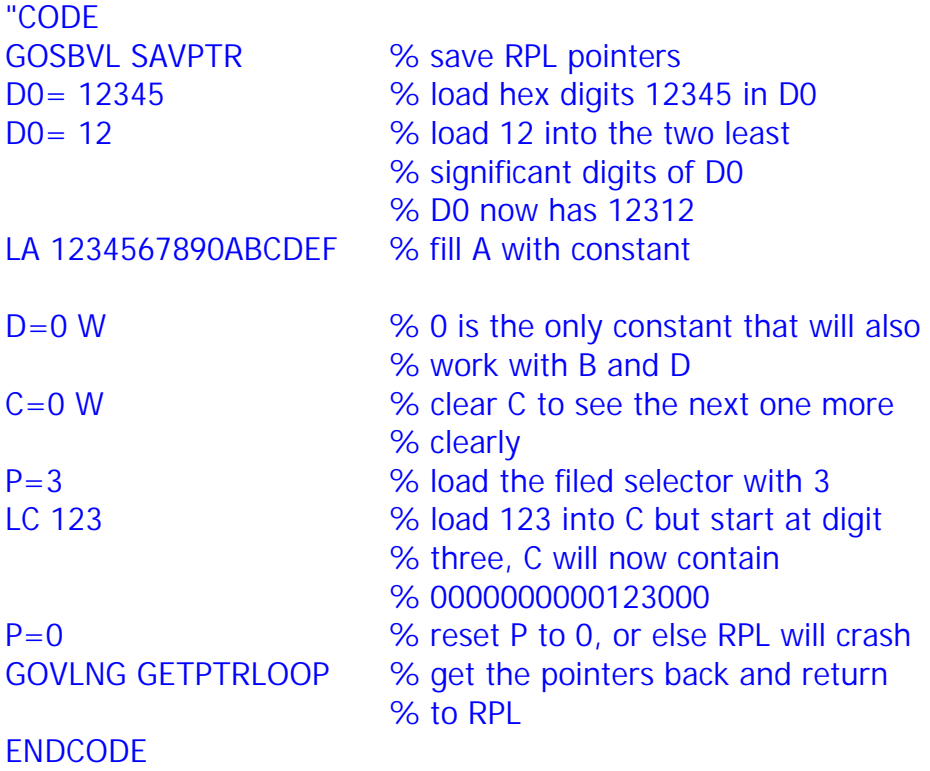

 $@''$ 

## <span id="page-8-0"></span>**2. The Stack**

Quite often you will need your code to work on an object on the stack. D1 points to the first stack level so we can get the address of the object on the stack there.

#### **EXAMPLE 2.1 Doubling a binary integer**

Let's double the binary integer on the stack. We need to make sure there is an integer on the stack, we use SysRpl to put one there

A Bint (binary integer) is an object with a prologue #02911h and a body of 5 nibbles:

 $BINT 1 = 1192010000$ BINT 12F45 = 1192054F21

A good way to explore the syntax of objects is the command ->H.

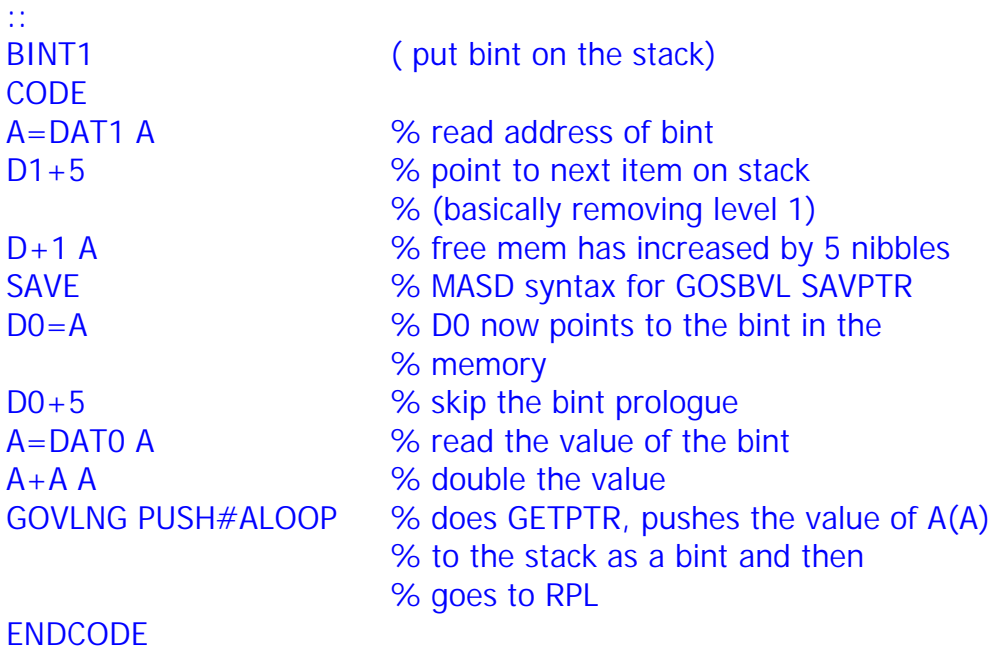

; @"

There is also a subroutine that gets the address of the object on the stack and saves the RPL pointers: "PopASavptr" so we could replace "A=DAT1 A  $D1+5$  $D+1$  A SAVE" in example 2.1 with "GOSBVL PopASavptr"

<span id="page-9-0"></span>Sometimes you just want the value of the BINT on the stack. POP# gets it for you. It puts the value of the bint in A(A) but be sure to have the RPL pointers intact, use it before you do GOSBVL SAVPTR!

Now that we know what binary integers are and how to pop and push them onto the stack, we can take a look at dividing and multiplying. MULTBAC multiplies  $A(A)$  and  $C(A)$  and puts the result in  $B(A)$ 

#### **EXAMPLE 2.2 Multiplying** "::

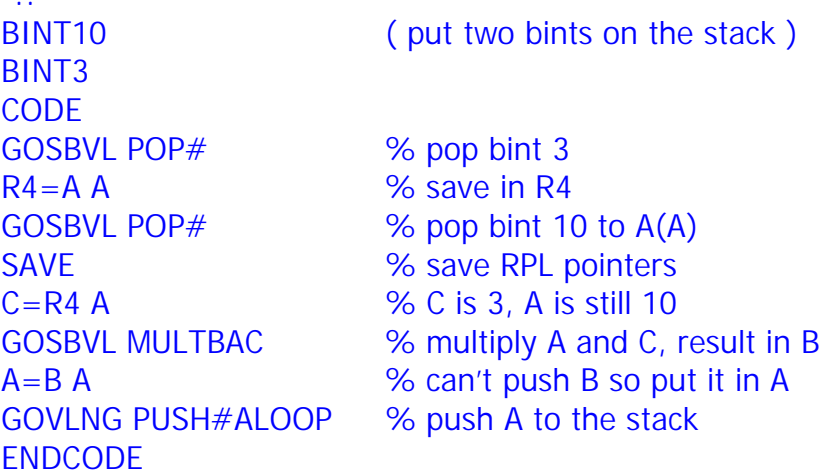

#### ;  $@$ "

To divide two integers we have IntDiv, it divides A(A) by C(A) and puts the result in C the remainder will be in A.

#### **EXAMPLE 2.3 Dividing**

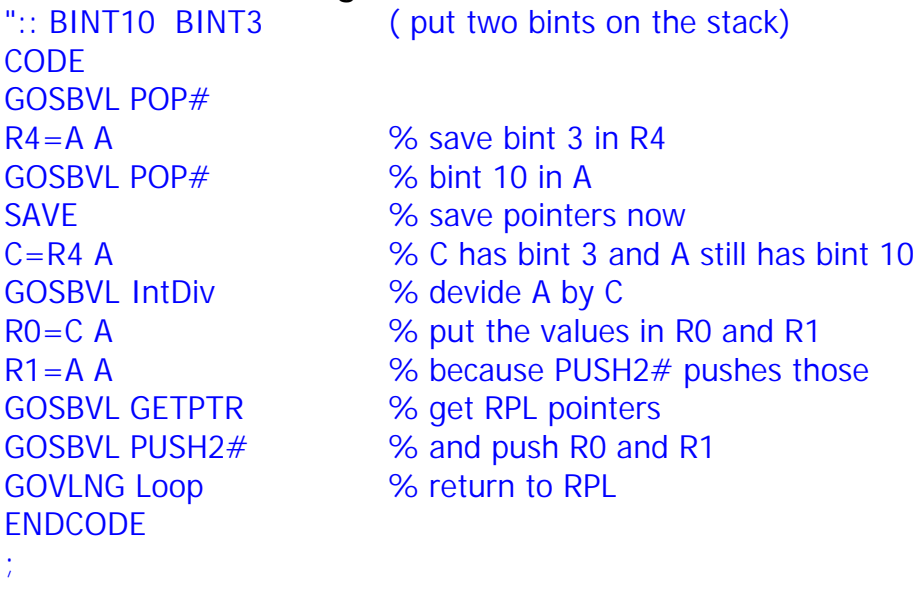

 $@<sup>''</sup>$ 

#### <span id="page-10-0"></span>**EXAMPLE 2.4 Editing a string**

We will now make a string which contains "HP49G" Because we will get to making objects from scratch in a later stage we will assume that there is a 5 character string on level 1 of the stack. strings have the following structure:

#### **prologue**, #02A2Ch

length field, 5 nibbles. It has the size of the string in nibbles, including the size of the length field itself but excluding the prologue. For a 5 character string it is therefore: 5 nibbles for the length field and 10 nibbles for the 5 characters which comes to 15 nibbles.

**body**, the characters

":: "AAAAA" **CODE** GOSBVL PopASavptr % save RPL and get addr of string RO=A A W % save the addr of the string in RO D0=A % point to string prologue D0+5 % skip prologue D0+5 % % skip length LC 48 6 % load C register with #48h which is % the character number of "H" DAT0=C B % write one byte (2 nibbles) to memory D0+2 % point to next char LC 50 % character P DAT0=C B % write P D0+2 % point to next char LC 34 % character 4 DAT0=C B % write 4 D0+2 % point to next char LC 39 % character 9 DAT0=C B % write 9 D0+2 % point to next char LC 47 % character G DAT0=C B % write G GOVLNG GPPushR0Lp % get pointers, push address in R0, % return to RPL

#### ENDCODE

;

 $@<sup>''</sup>$ 

We can condense this significantly by not loading every character separately but all in one go:

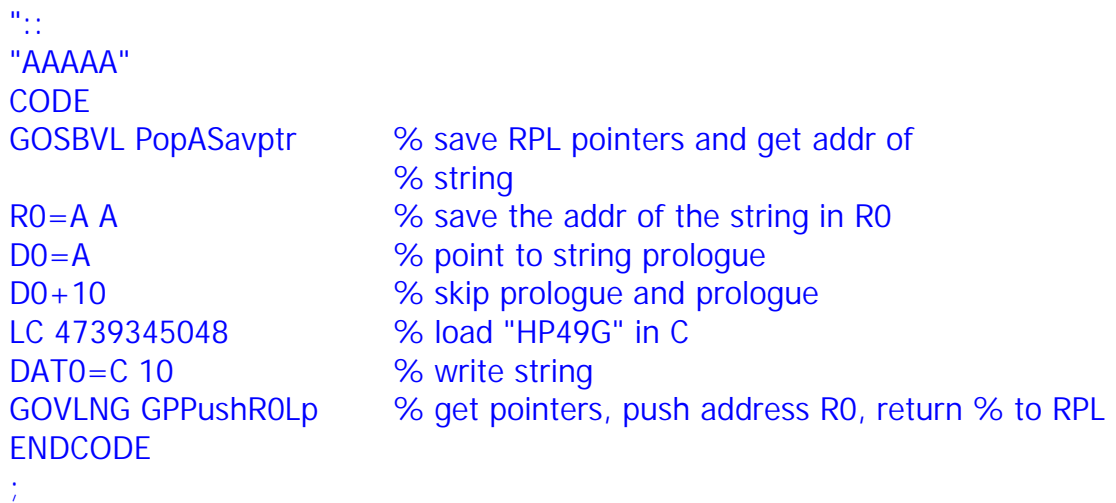

 $@$ "

## <span id="page-12-0"></span>**3. Tests & loops**

Sometimes we need to test something and jump to a another point in the code (like an IF THEN ELSE if you like). The points to jump to are called labels. The assembler expects them after a "\*" on a new line. The Saturn can perform many tests on its working registers.

#### **EXAMPLE 3.1 Comparing registers**

Let's see if we can make a program that returns a TRUE flag if the value of the bint on the stack is #6FEh

```
"::
#6FE
CODE
GOSBVL POP# % read a bint from the stack to A(A)SAVE % save RPL pointers
LC 006FE % this is the number to check
?C = A A -> Equal % if they match jump to equal
GOVLNG GPPushFLoop % if not get ptrs, push FALSE and loop
*Equal
GOVLNG GPPushTLoop % if match push TRUE
ENDCODE
;
@''
```
Another useful thing to test for is the Carry. It is set when an overflow (or underflow) of a register occurs. So if you subtract something from 0 a carry will be set. This is extremely useful if you want to do something a number of times.

#### **EXAMPLE 3.2 Loops** "CODE

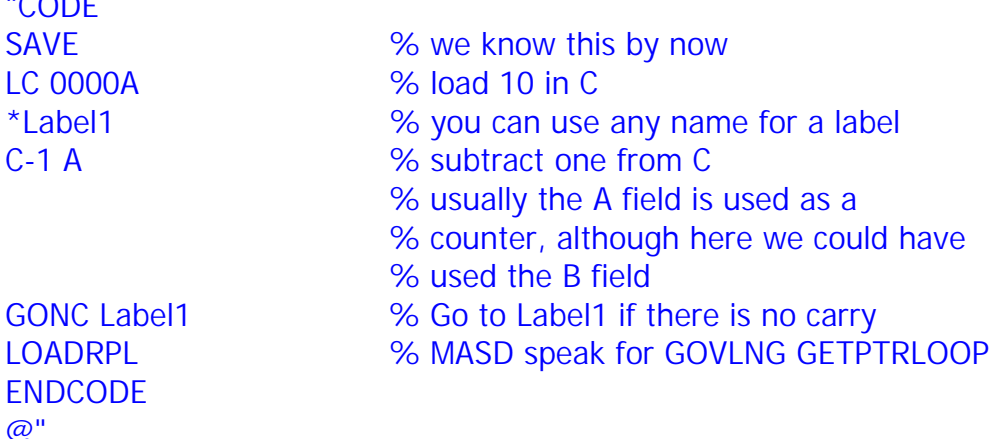

<span id="page-13-0"></span>This code will continue to subtract one from C until a carry is set. Question: How many times will this loop?

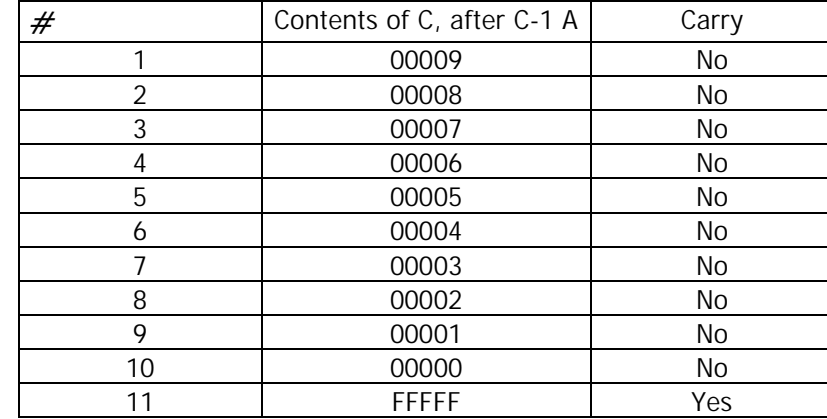

No, it doesn't loop 10 times. Let's count the number of times the code passes Label1

It loops 11 times, so that is one more than what you start with.

#### **EXAMPLE 3.2A Masd syntax loop**

The masd syntax can be used to write this up a bit shorter. It compiles to exactly the same as example 3.2 Personally I do not use it, but that is because I learned Jazz syntax first. See the masd documentation for the full masd syntax. "CODE

LC 0000A { C-1 A UPNC } % loop 11 times LOADRPL ENDCODE  $@''$ 

SAVE % save RPL pointers

#### <span id="page-14-0"></span>**EXAMPLE 3.3 Status bits**

The status bits are 16 bits that can be set and tested for easily, they are useful in keeping one bit data. You can use bits 0 thru 11, 12 thru 15 are used by the system, don't set them if you do not know what you are doing!

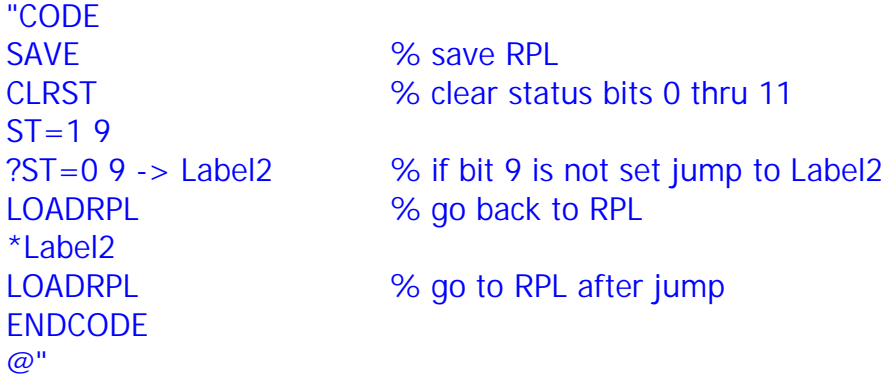

#### **EXAMPLE 3.4 Timer**

We will now discuss the built in timer, it decreases 8192 times per second and is 8 nibbles wide. It is located at the address TIMER2. There is another timer called TIMER1, which decreases 16 times per second and is one nibble wide. We will use TIMER2 to show you an application of the P register. It takes a bint from the stack and waits that amount of ticks of the TIMER2.  $\mathbf{u}$  : :

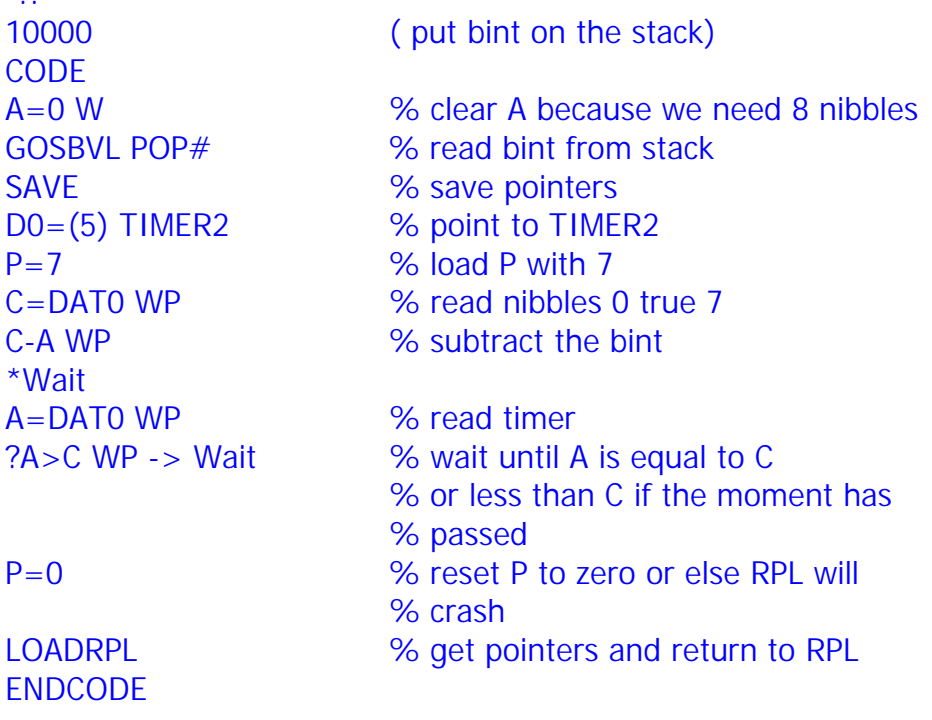

;  $@''$ 

You can use this code with TEVAL but be sure to put a BINT on the stack.

## <span id="page-15-0"></span>**4. Subroutines and the Return Stack**

We have seen in example 1.3 that there are some very useful subroutines already in ROM, but you can make your own. They are called with GOSUB which behaves the same as GOSBVL but you need to make your own routine

#### **EXAMPLE 4.1 Calling your subroutine**

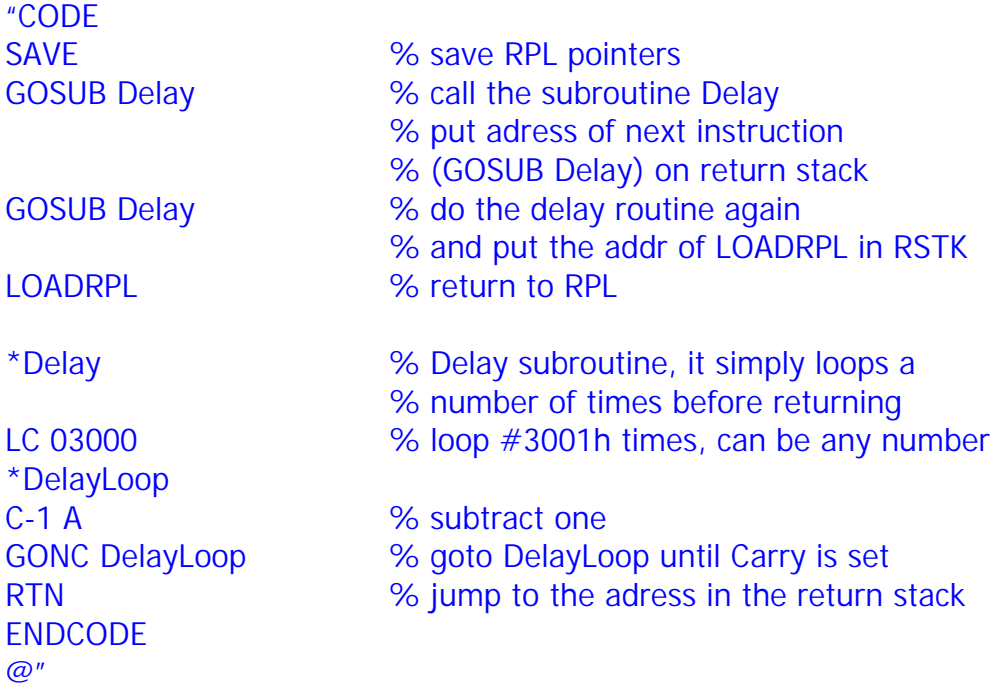

The return stack is a 8 level register that is a LIFO (last in first out) stack. It holds the address at which your code will continue after the subroutine. It can also be used as a place to save 5 nibbles. Be sure to remove them, otherwise the code may jump to that address!

The instructions to manipulate the return stack are limited:

RSTK=C puts the A field of the C register onto the returnstack

 $C = RSTK$  reads the address on the return stack into  $C(A)$  and removes it from the return stack.

Also all return commands pop one address from the return stack, and jump to it

#### **EXAMPLE 4.2 Using the return stack**

This code is not very useful but is shows how one can use the return stack to save some data. For example when you do not want to alter any of the other registers.

<span id="page-16-0"></span>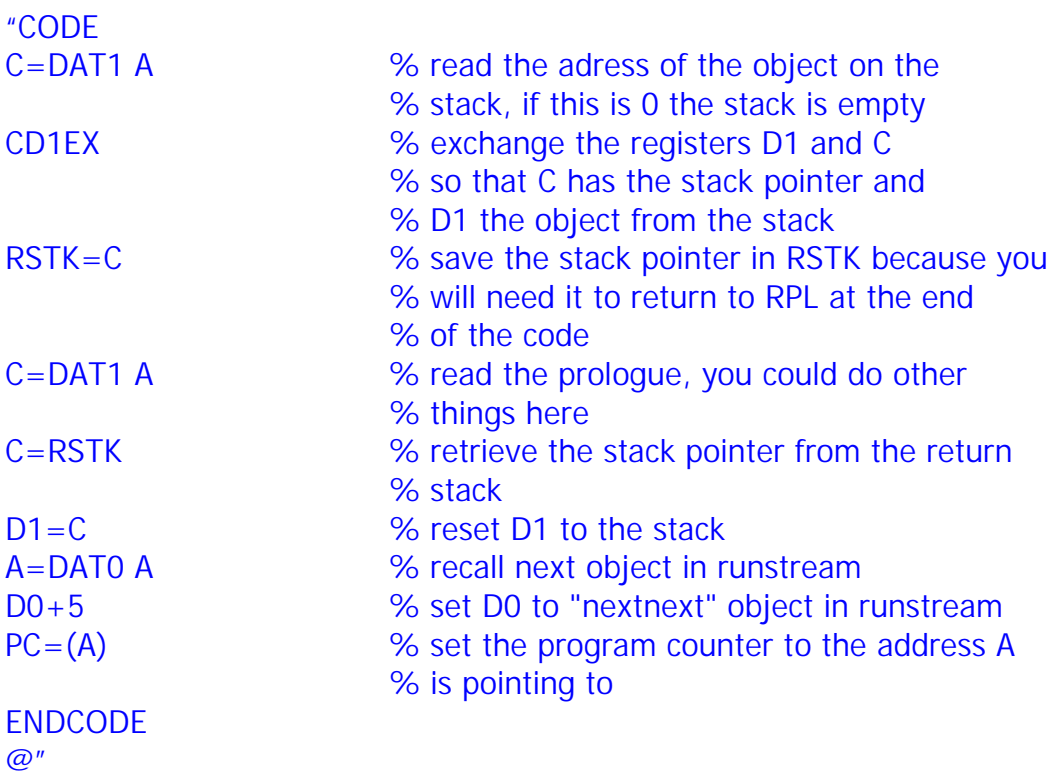

#### **EXAMPLE 4.3 Data inside your code**

You can use a combination of a GOSUB and C=RSTK to get an address inside your code. This can be useful when you have some fixed data which you need in your code.

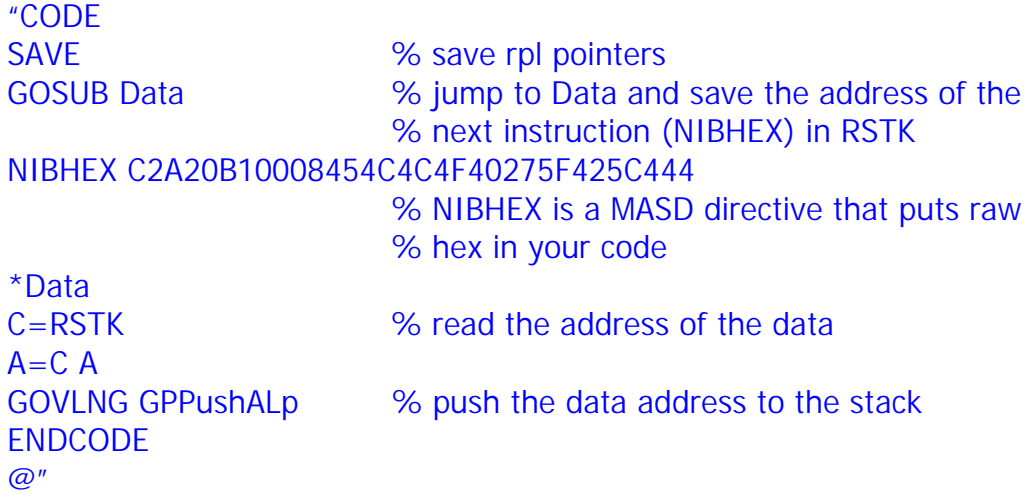

We have pushed a string to the stack always be sure that you push good objects to the stack. A corrupt object may crash the calc.

## <span id="page-17-0"></span>**5. Tempob**

When you want to make new objects you need to reserve an amount of memory. The easiest way to do this is to MAKE\$. It will reserve the memory and make a string prologue and length. The address of the string will be in R0(A) and D0 will point to the first character in the string.

TempOb must always contain objects, if you put raw hex in it the next garbage collection will screw up your memory. MAKE\$ takes care of this, if you use CREATETEMP you will have to do it yourself see chapter 8 for this.

MAKE\$ will however do a GARBAGE collection if there is not enough memory. Therefore you should not run any programs containing MAKE\$ directly after compilation, instead store the code in a variable before running it. Also see chapter 8 for more information on this.

#### **EXAMPLE 5.1 Making a string**

We will make a string of 10 characters and make the first one a "A"

"CODE SAVE % save pointers GOSBVL MAKE\$ % make the string ENDCODE  $@''$ 

LC 0000A % number of characters LC 41 % character code for "A"  $DATA = C$  B  $\%$  write the first character GOSBVL GPPushR0Lp % get pointers and push string to stack

You will notice that the first character is an "A" but the rest of the string looks like garbage. This is because MAKE\$ does reserve the memory but it will contain the leftovers from previous use. You will have to fill it in yourself.

#### <span id="page-18-0"></span>**EXAMPLE 5.2 Writing in ML**

Let's fill the string with the ten numbers 0 to 9. We shall now use P as a counter, it is only one nibble wide so we can use it only for loops that loop 16 times or less

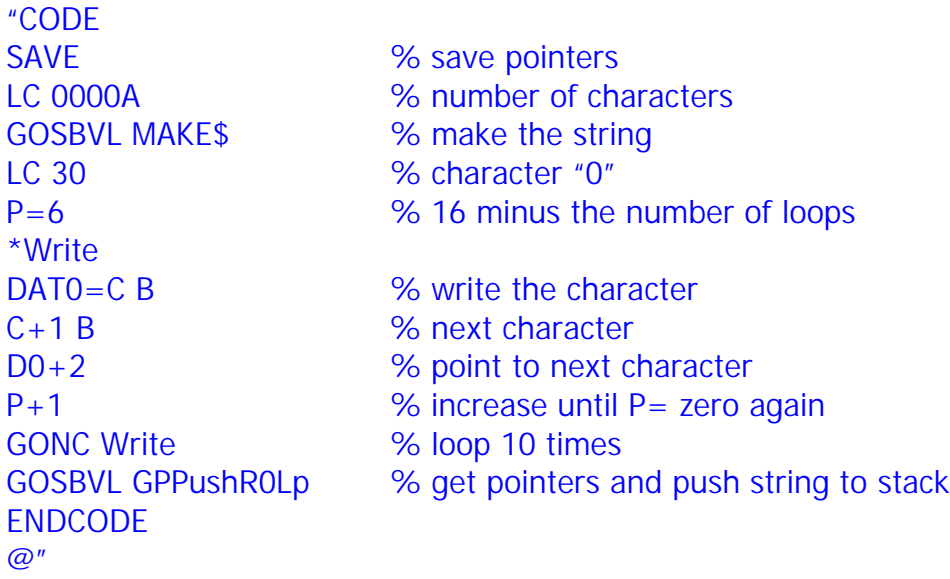

It is important that P is reset to zero, because returning to RPL requires it.

#### <span id="page-19-0"></span>**EXAMPLE 5.3 Shrinking the string**

Sometimes you do not know how big an object will be when it is finished, so you need to reserve sufficient memory and free the remainder when you are finished. We can use a routine called Shrink\$ that does just that. In the following code we do know how big the object will be but that is beside the point. We will put the values of B(A) and D(A) in a list and push it to the stack.

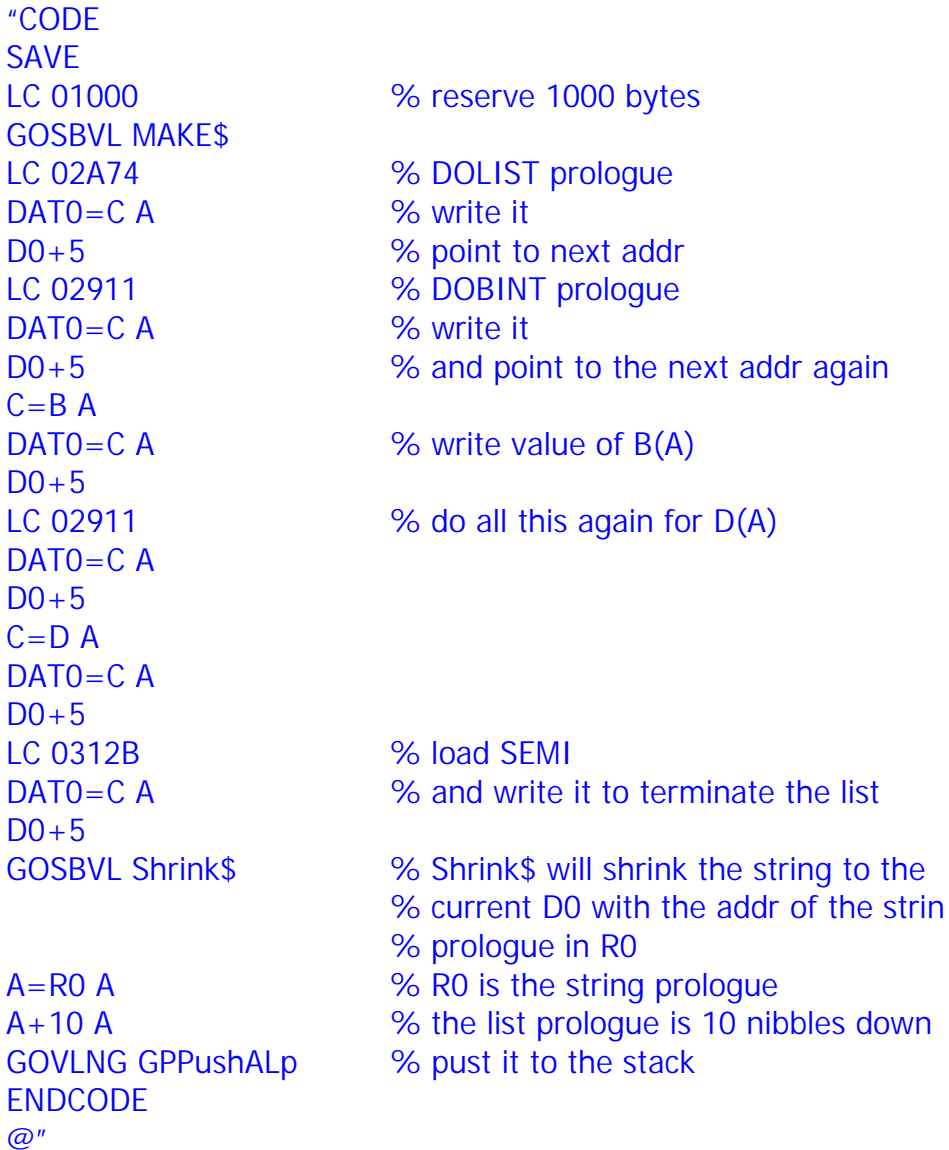

## <span id="page-20-0"></span>**6. The Screen**

Because ML is so fast it is very useful for displaying graphics on the screen. We will start with writing something to the screen.

#### **EXAMPLE 6.1 The Screen**

Let's see if we can put some pixels on the screen, don't be afraid it only **looks** like a crash!

"CODE **SAVE** GOSBVL "D0->Row1" % this sets D0 to the first % nibble of the screen buffer D1=A % A also contains the address D0=00000 % point D0 to an address in mem LC(5) 34\*56 % load 5 nibbles of C with 34\*56 % 34 nibbles per line 56 lines GOSBVL MOVEDOWN % copy C nibbles from D0 to D1 C=0 A % make a little loop to allow \*Wait % some time for viewing the text  $C+1$  A GONC Wait LOADRPL % return to RPL ENDCODE  $@<sup>''</sup>$ 

#### <span id="page-21-0"></span>**EXAMPLE 6.2 Writing to the Screen**

While writing nibbles to the screen can be entertaining it may be more useful to write readable text. "CODE **SAVE** GOSBVL "D0->Row1" % point D0 to screen GOSUB Data NIBHEX 8454C4C4F40275F425C444 \*Data C=RSTK % remember this from EXAMPLE 4.3? D1=C % point to characters LC 00005  $B=C$  A  $\sim$  8  $\mu$  is the offset of the text in nibbles LC 00022 D=C A % D is the width of the screen % usually it is  $34$  ( $\#22h$ ) LC 0000B % C is the number of characters GOSBVL "\$5x7" % display the text in the screen C=0 A % make that loop again \*Wait  $C+1$  A GONC Wait LOADRPL % return to RPL ENDCODE  $@''$ And there we have the program you learn in every language!

#### **EXAMPLE 6.3 DISPADDR**

There is a very handy address called DISPADDR at #00120h you can write an address at this position and the system will start displaying the data at that address. DISPADDR is **\*WRITE\*** only So we can rewrite example 6.1 as

## "CODE

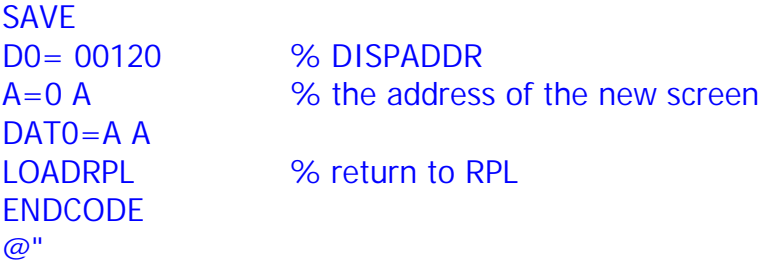

<span id="page-22-0"></span>You noticed that there is no wait loop, this is because the DISPADDR pointer is not updated after the code is finished. To update the screen you could generate an error or reset the original pointer.

## **EXAMPLE 6.4 Greyscales [ADVANCED]**

Greyscales are basically very simple. Since the pixels on the screen have only two states (on/off) you need to turn a pixel on and off really quick to get a grey pixel. The 49 has a grey grob type, which we shall not use. It is more instructional to use the old method of two 131\*64 grobs, one beneath the other in a single 131\*128 grob. This is also the format used by most PC based conversion programs. (I think XNView is very good). It means that with two grobs you can have 4 colours. The "heaviest" grob is the top one

First we need to create a greyscale grob. We do this in UserRPL.  $<<$ #131d #128d BLANK {#0d #0d} #131d #32d BLANK NEG REPL {#0d #64d} #131d #16d BLANK NEG REPL {#0d #96d} #131d #16d BLANK NEG REPL  $\geq$ 

The code will take the resulting grob as an argument on level 1 on the stack **MAKE SURE** there is a 131\*128 grob on the stack or it may crash

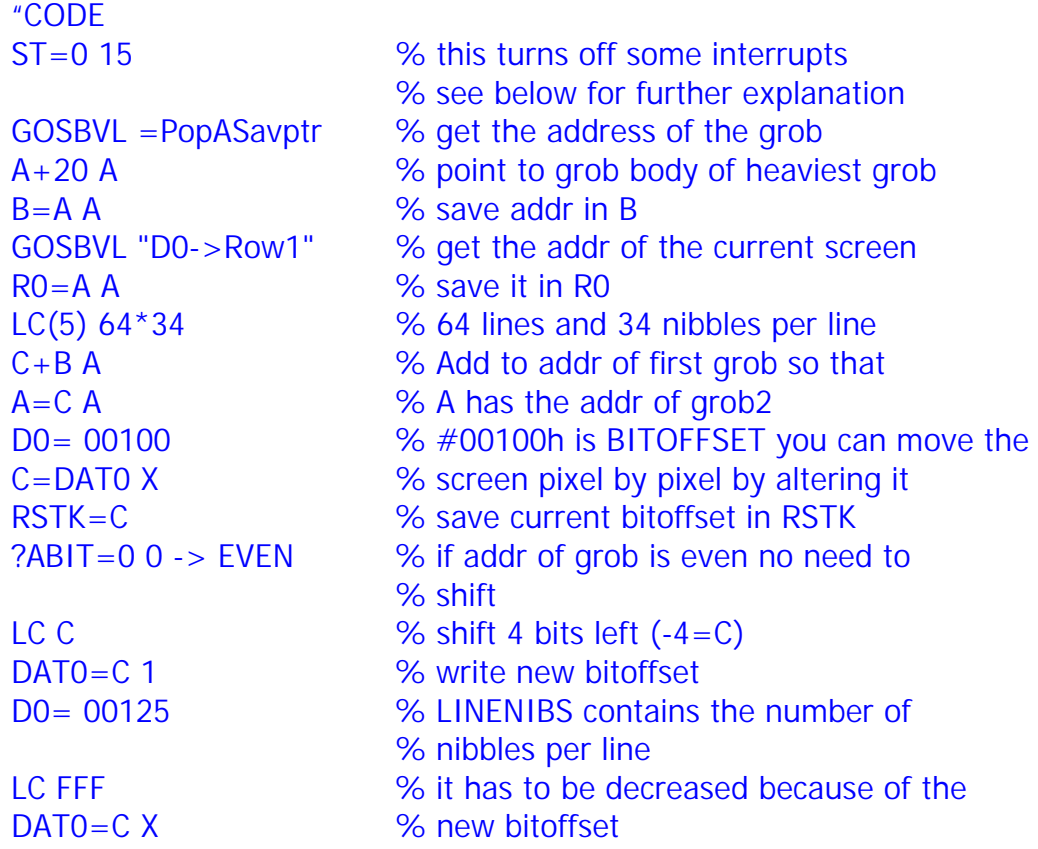

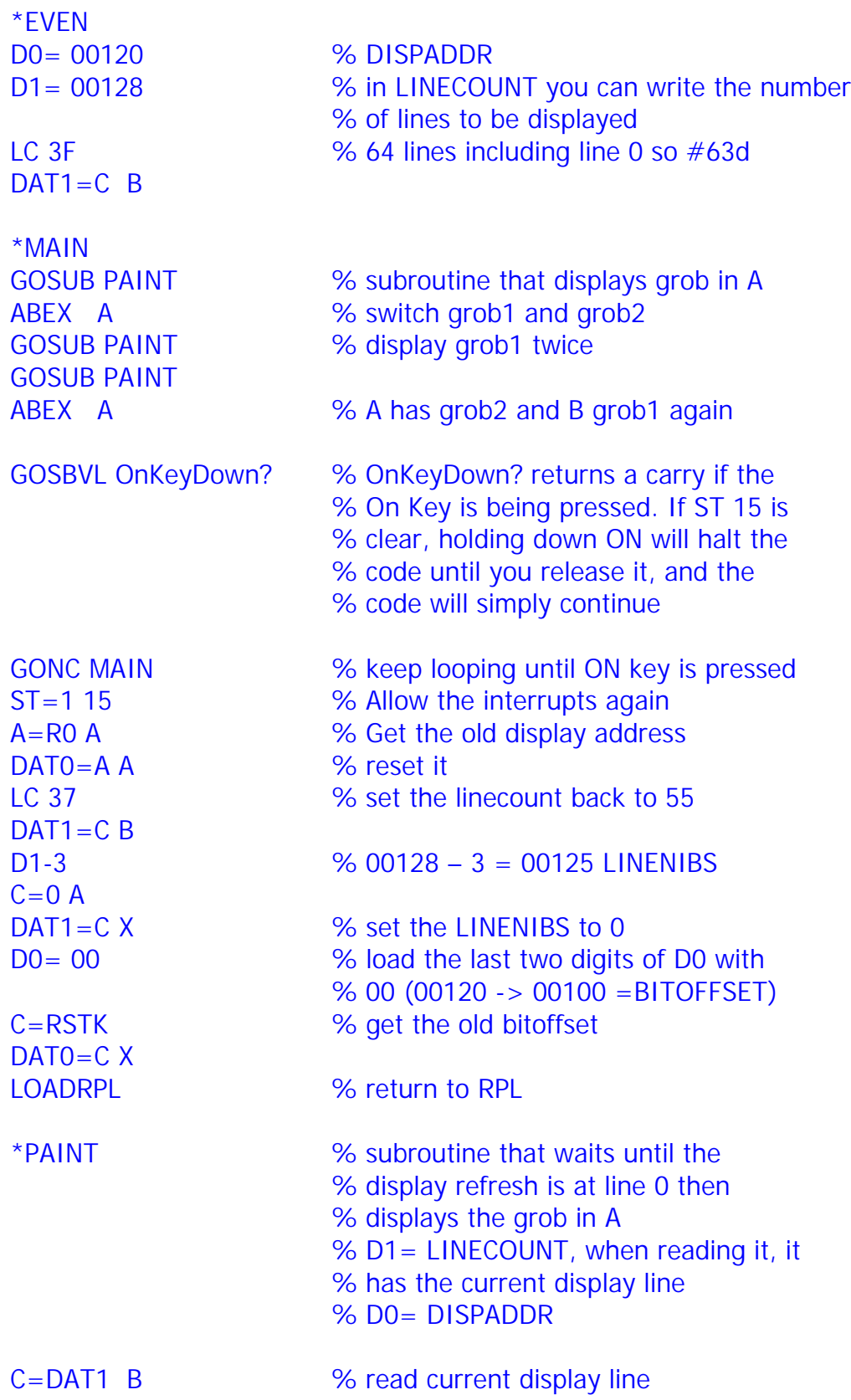

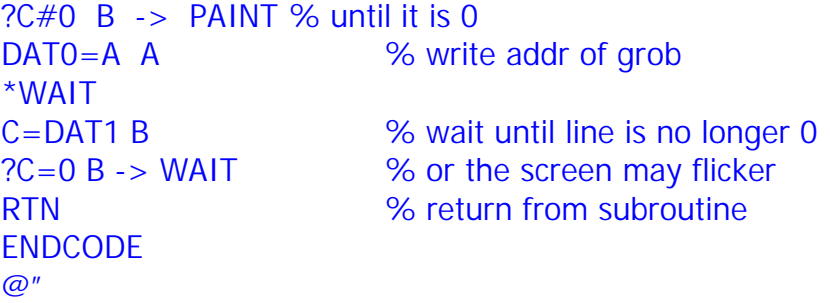

# <span id="page-25-0"></span>**7. The Keyboard**

The keyboard can be read from the IN register, it must be run from a even address. This is why we use the romroutine "CINRTN" or "AINRTN"

The IN register is 4 nibbles wide and the bits 0 to 8 are used for the keys, bit 11 is set if ON is pressed. It more or less tells you which row the key is on.

OUT is a three nibble wide register which is used to determine the "column" of the key.

## **EXAMPLE 7.1 Waiting for a key**

This program waits for a key to be pressed and then returns the value of the IN register.

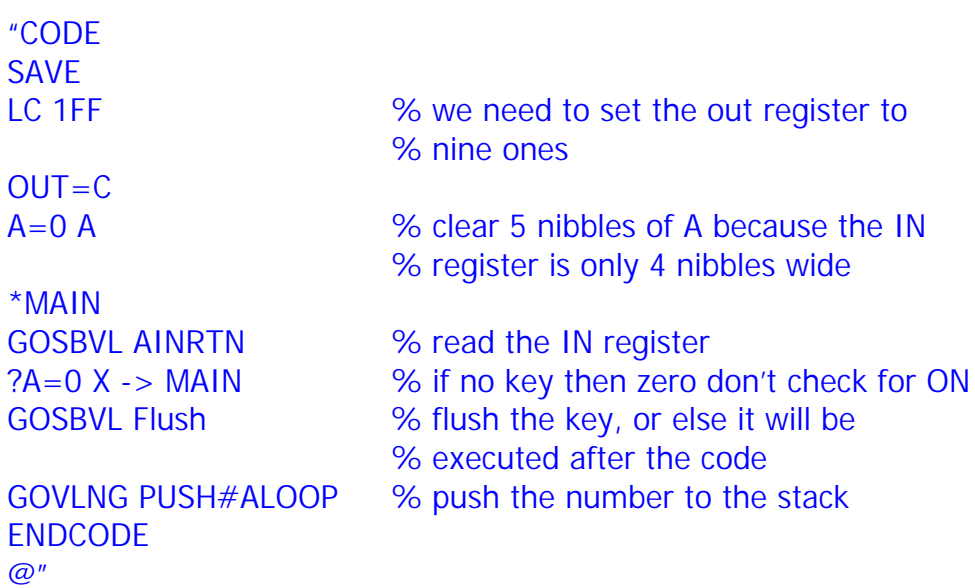

#### <span id="page-26-0"></span>**EXAMPLE 7.2 Reading the key code**

To read a key you need to set a mask in the out register, if you set one bit only keys from that column will result in an IN value.

This program waits for a key press and return the IN and OUT registers to the stack.

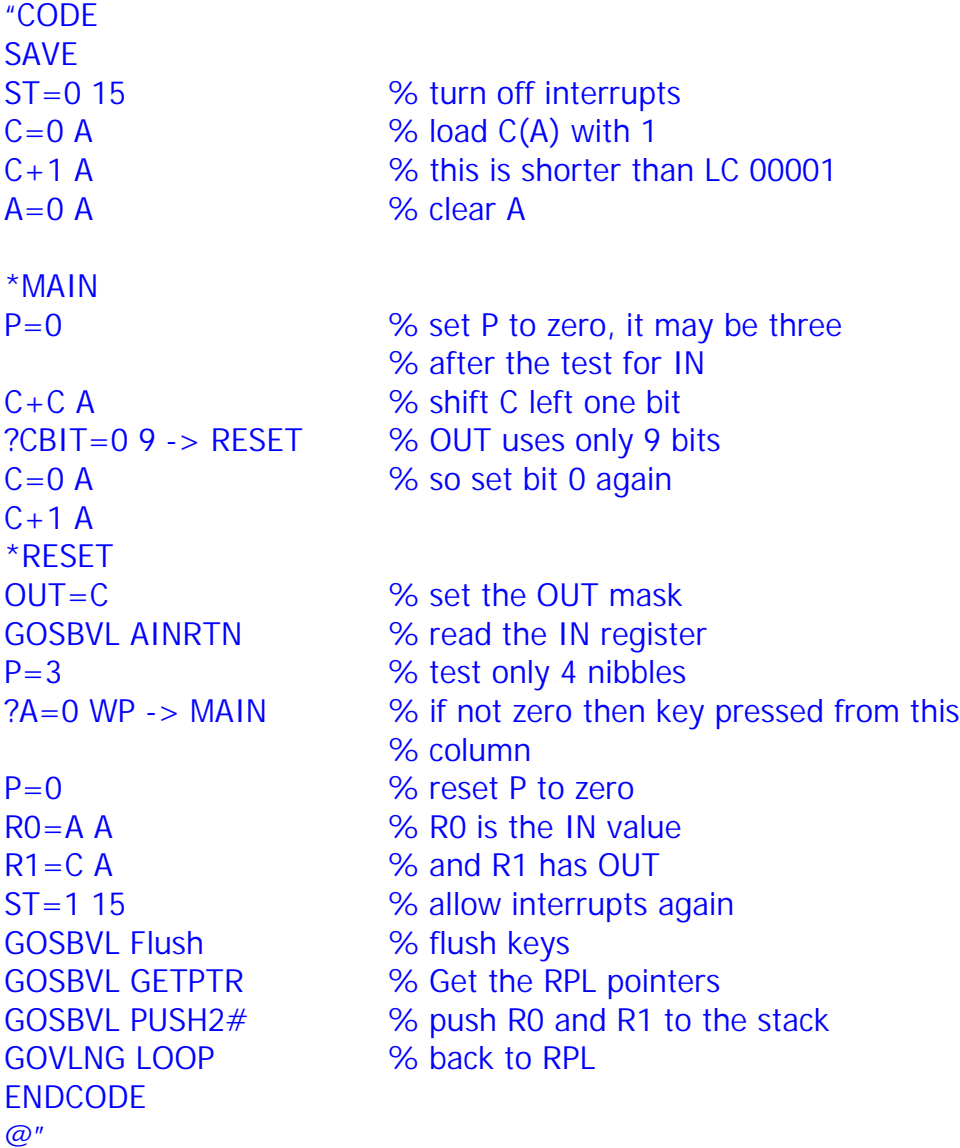

#### **EXAMPLE 7.3 Beeping in ML [ADVANCED]**

The out register can also be used to make beeps, the process is complicated but luckily we have the "makebeep" romroutine. It takes the pitch in Hz in D(A) and the length in msec in C(A). We shall now look at a piece of code that plays a hxsstring. The format of this string must be:

Hxsprologue, hxslength, pitch1, len1, pitch2, len2, ......, pitch#n, len#n. With pitch and len in three nibbles.

EG HXS 0000C 8B1046601046, this would play an A and a C of 1,6 seconds To easily create these strings take a look at my NOKIA program <http://www.hpcalc.org/details.php?id=4698>

I've added a song already, you may have to remove the linefeeds in the hxsstring

 $"$ ::

HXS 000FC

C024B0000500C024B0C028618818614924B00005004924B0492861C02861C0286 14924B00138610134B00005000134B0AB24B00005004924B0C42861C424B0000B 00C424B00005004924B0AB2861AB28614924B0000500C424B0492861C02861C0 24B00005004924B0C428610005008814B0EE14B0000500C424B0C02861

CODE

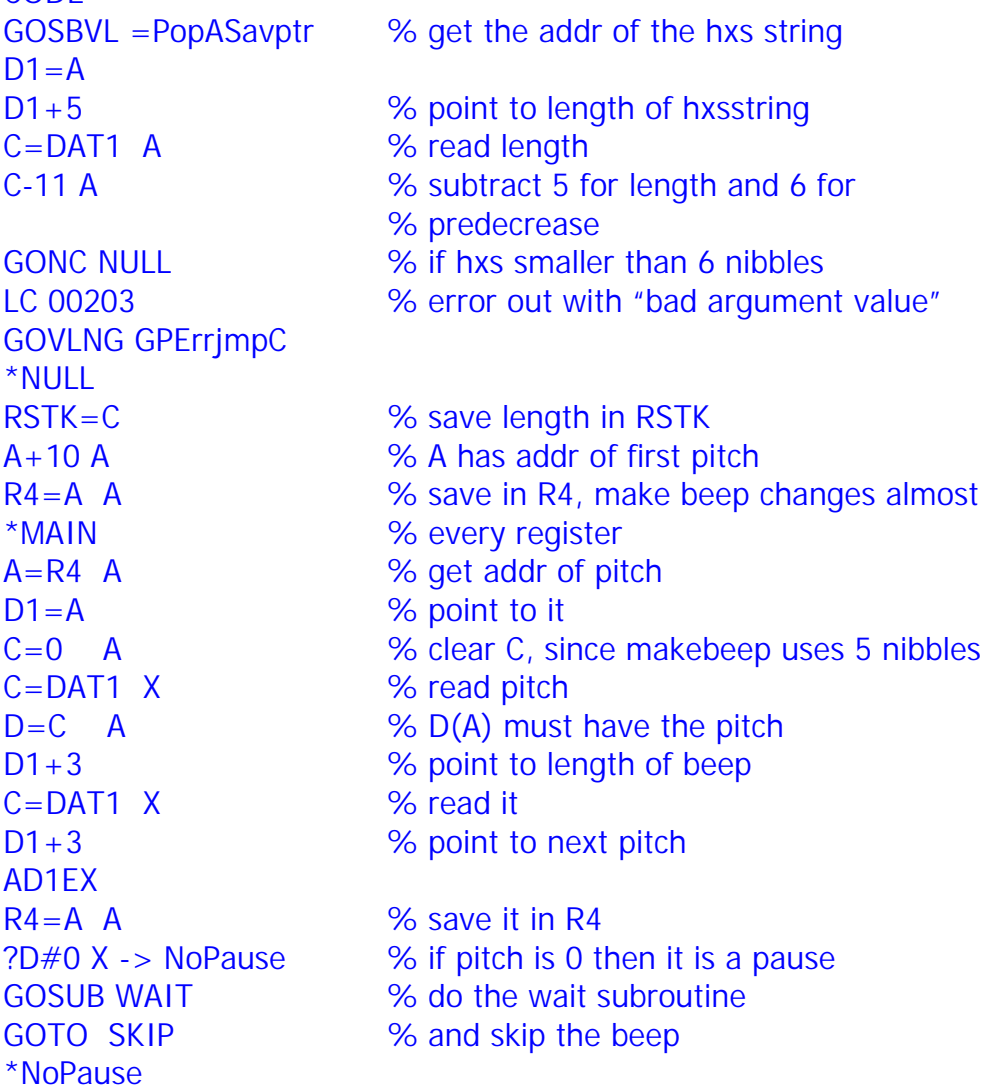

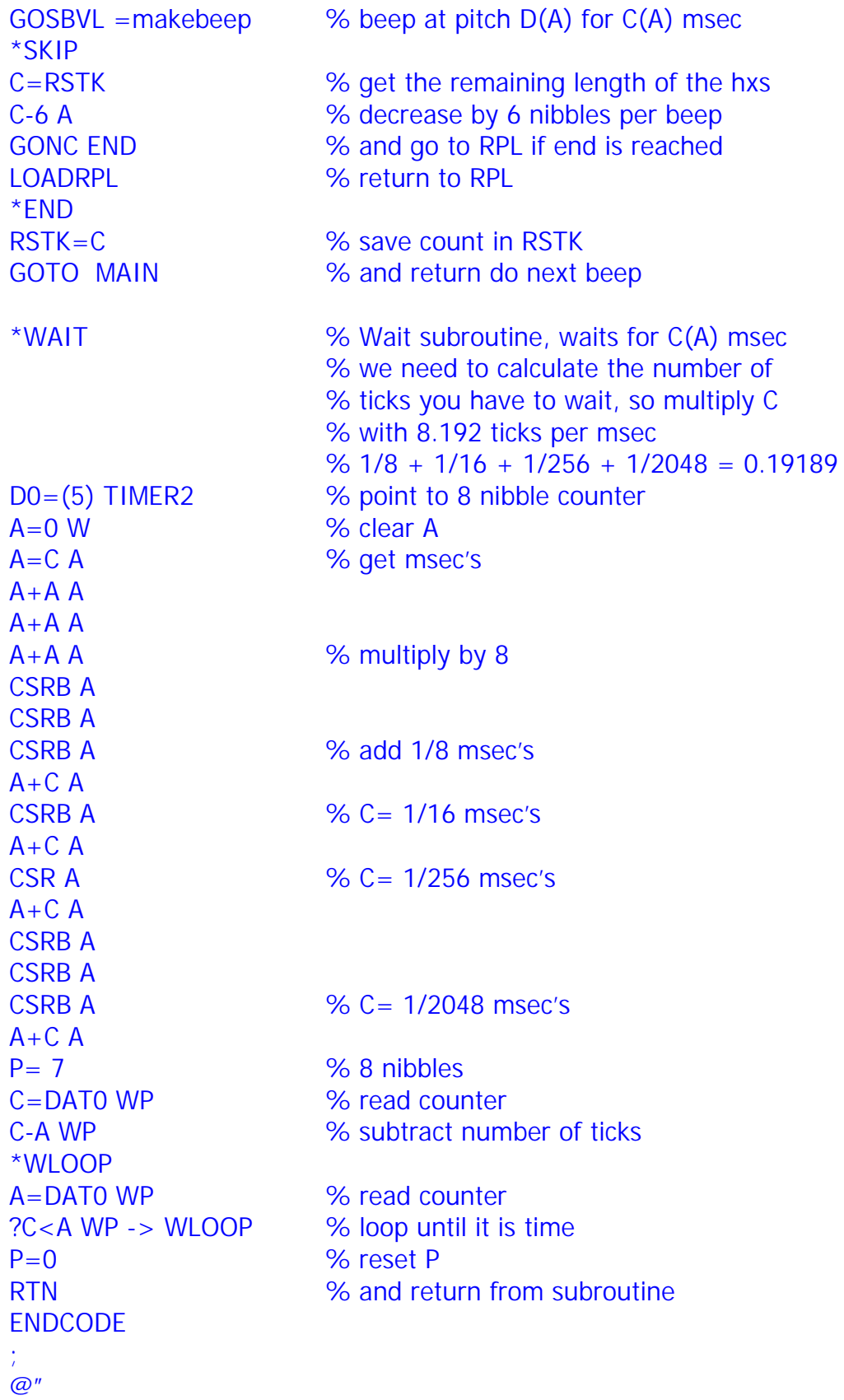

## <span id="page-29-0"></span>**8. Garbage collections**

For certain programs you will need a lot of memory, then a garbage collection may be necessary. This code cannot be run from port 1 or 2 or TempOb, the garbage collection might move the code itself and the PC (program counter) would not point to the correct address. After compilation store it in a variable in your directory.

Let's see how it is done.

#### **EXAMPLE 8.1 Garbage collections**

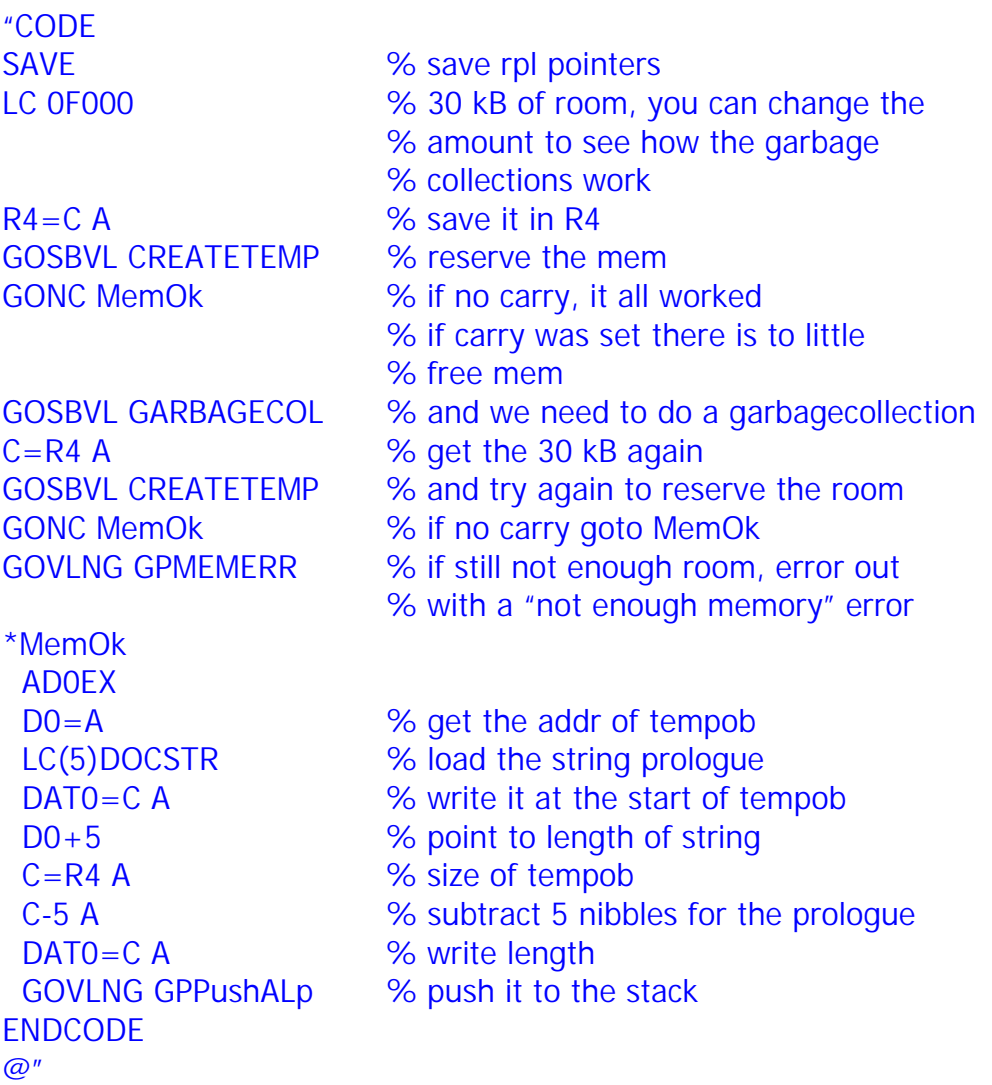

To make programs that can run from port 1 or 2 we need to use a little trick. We will do the garbage collection in SysRPL. It will move the code but the PC will be correct.

#### <span id="page-30-0"></span>**EXAMPLE 8.2 Garbage collections from TempOb**

It is important that, if your code needs arguments from the stack, you do not change the stack before you test the amount of memory. The code should be "restartable" after the GPMEMERR

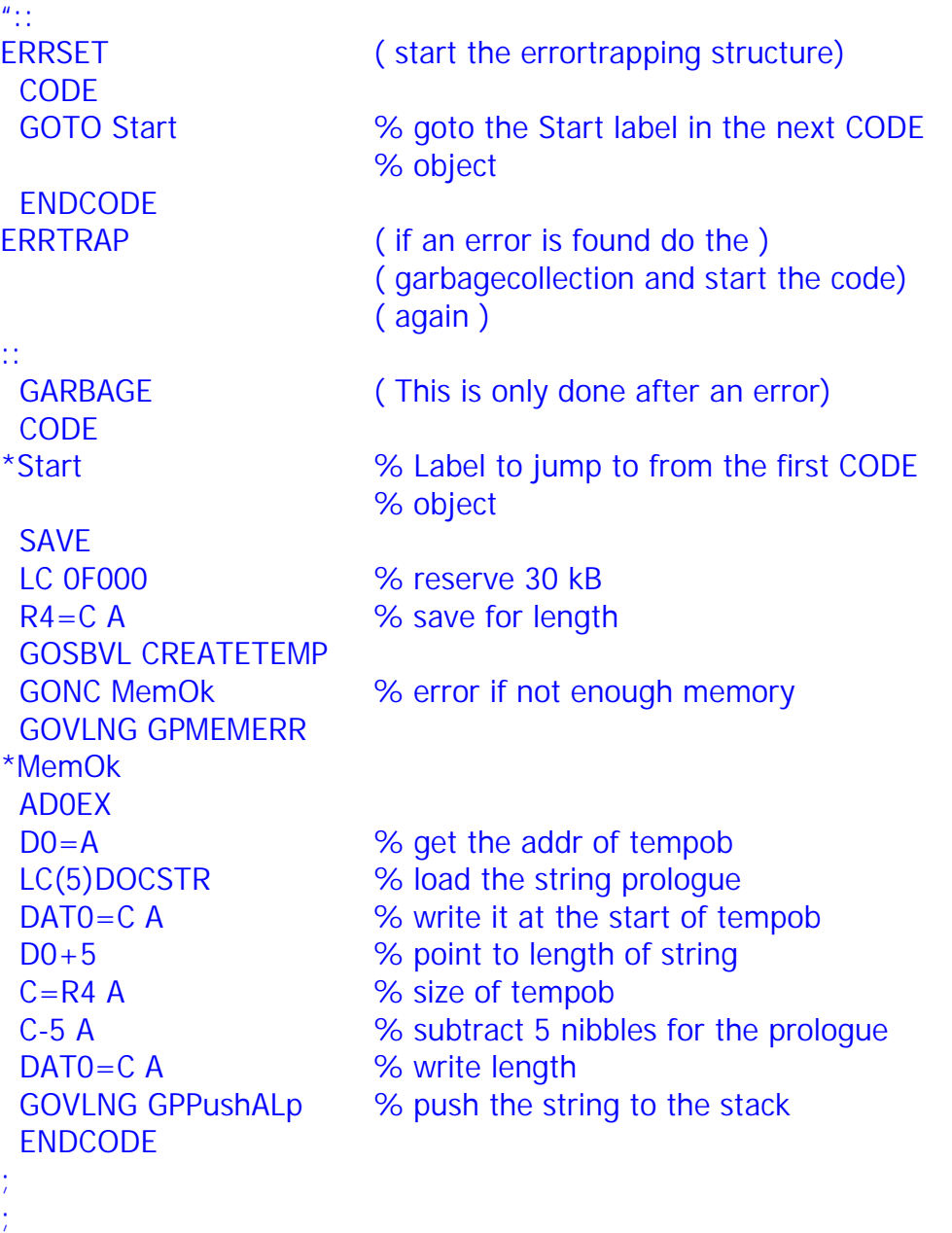

@"

If there is not enough memory after the garbage collection you will get the "insufficient memory" error

#### <span id="page-31-0"></span>**EXAMPLE 8.3 Reserving all memory [ADVANCED]**

There is a romroutine that reserves all the possible memory in a string, but leave room for pushing it to the stack. This is particularly useful when you do not know how much memory you will need. The romroutine is MAKERAM\$. It will return the size of the string in D(A). You will have to make sure that you do not write anything outside of the string, so we will use D as a counter. We will now discuss a complicated example. It puts all the words in a string separately in a list. You cannot know how much memory you will need so we will reserve all the memory. We will also show how to leave the string on the stack in case you want to use the GARBAGE trick of example 8.2

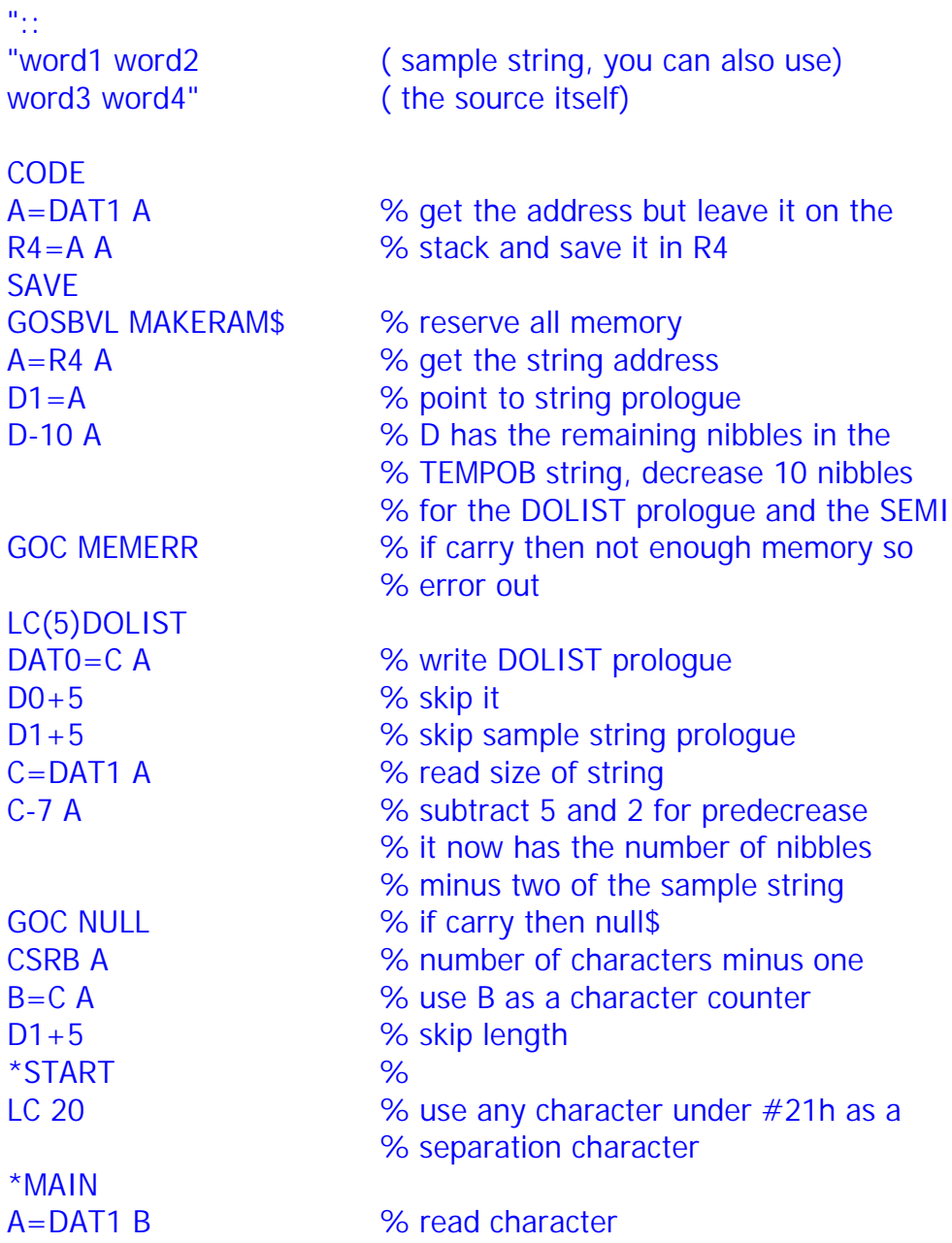

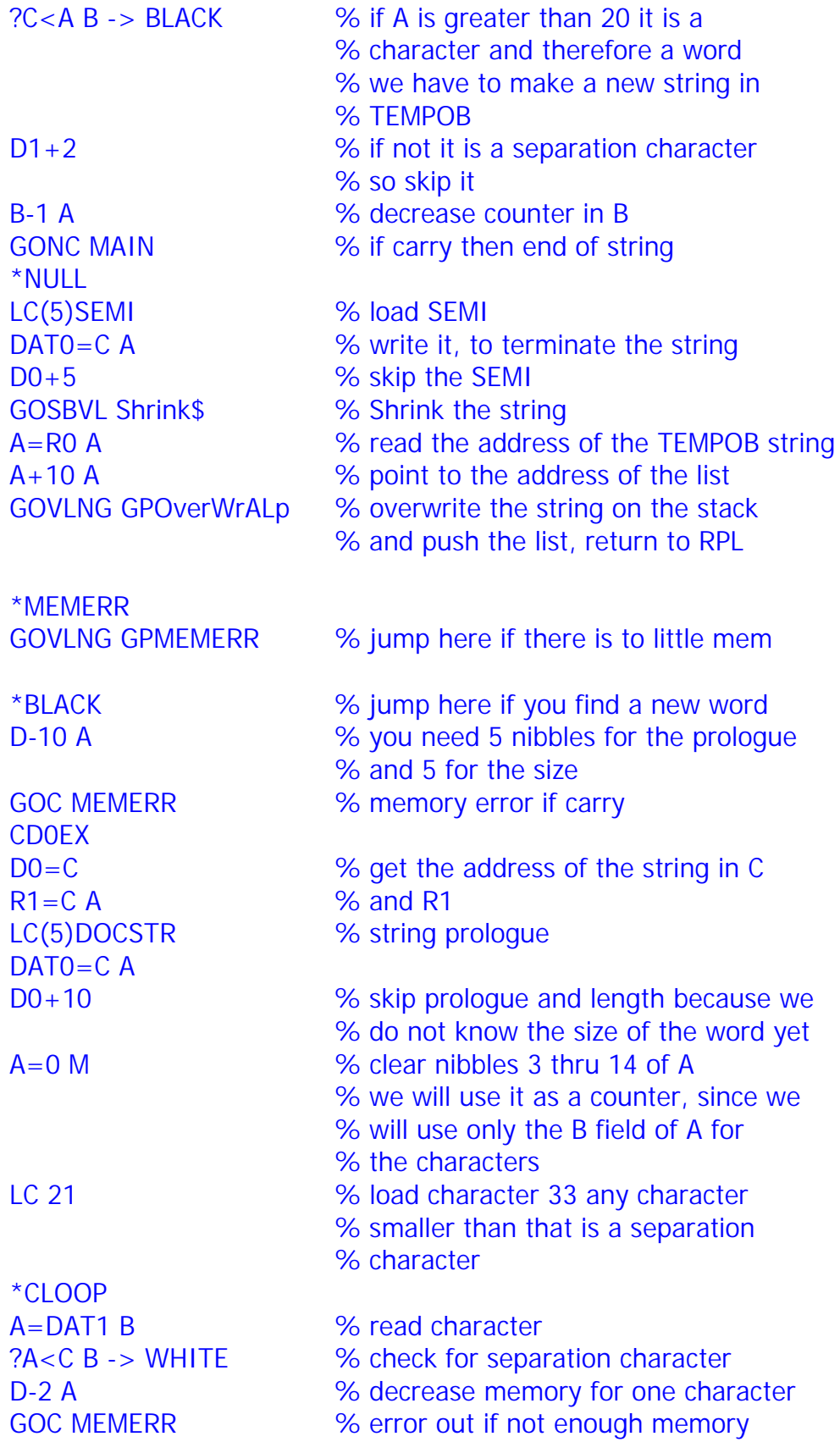

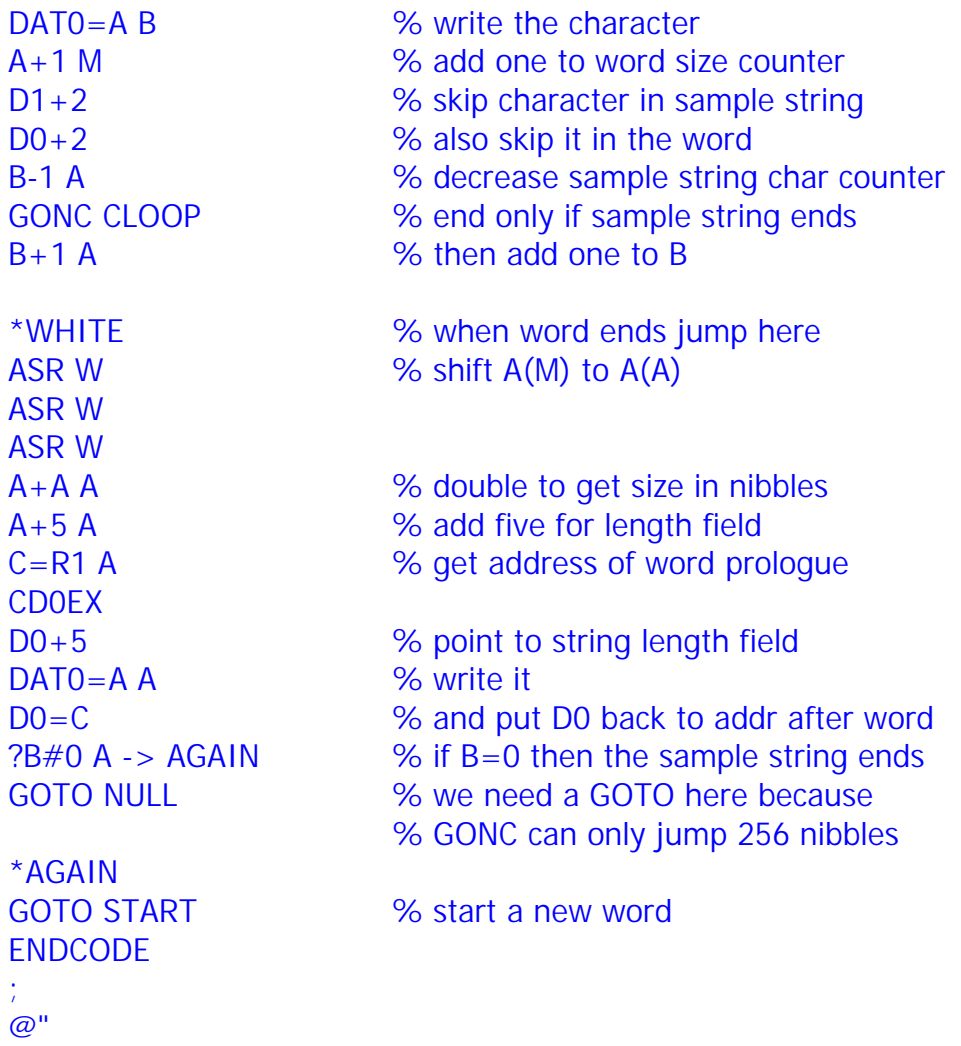

## <span id="page-34-0"></span>**9. Memory Banks**

The ports of the 49 are a very good place to keep your libraries and backup data. Sometimes you need to access one of the banks in a port or perhaps in ROM itself. You can do this with ACCESSBank0, ACCESSBank1 to ACCESSBank15. They "open" the bank if  $P=0$  and they "close" it if  $P=1$ . Other values for P have different operations but that goes to far here.

#### **EXAMPLE 9.1 Reading the serial number**

Let's read the serial number of your 49, it is in Bank0.

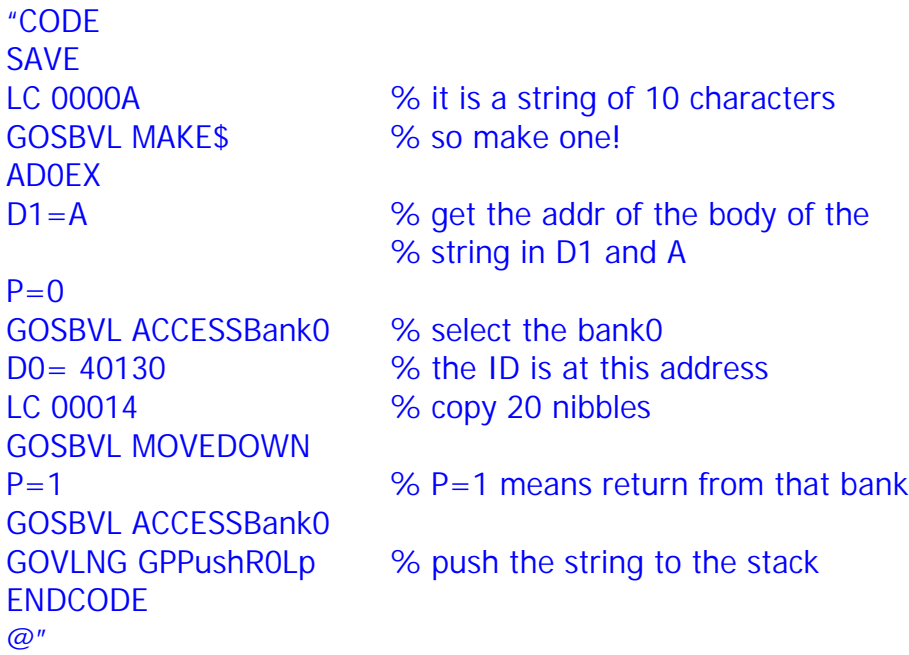

To work with libraries you should know how to access them in ML. There is a librarytable in memory which has the three nibble library ID and the address of the library itself, as well as the address of the romroutine that you have to call to access the bank in which the library is located. The address of the lib points to the **libid** in the library itself and not to the prologue!

The access routine should be called with a little trick you will see that in the example.

#### <span id="page-35-0"></span>**EXAMPLE 9.2 Reading a library title from a port [ADVANCED]**

This is an advanced example and you need to know a little about libraries to really understand it.

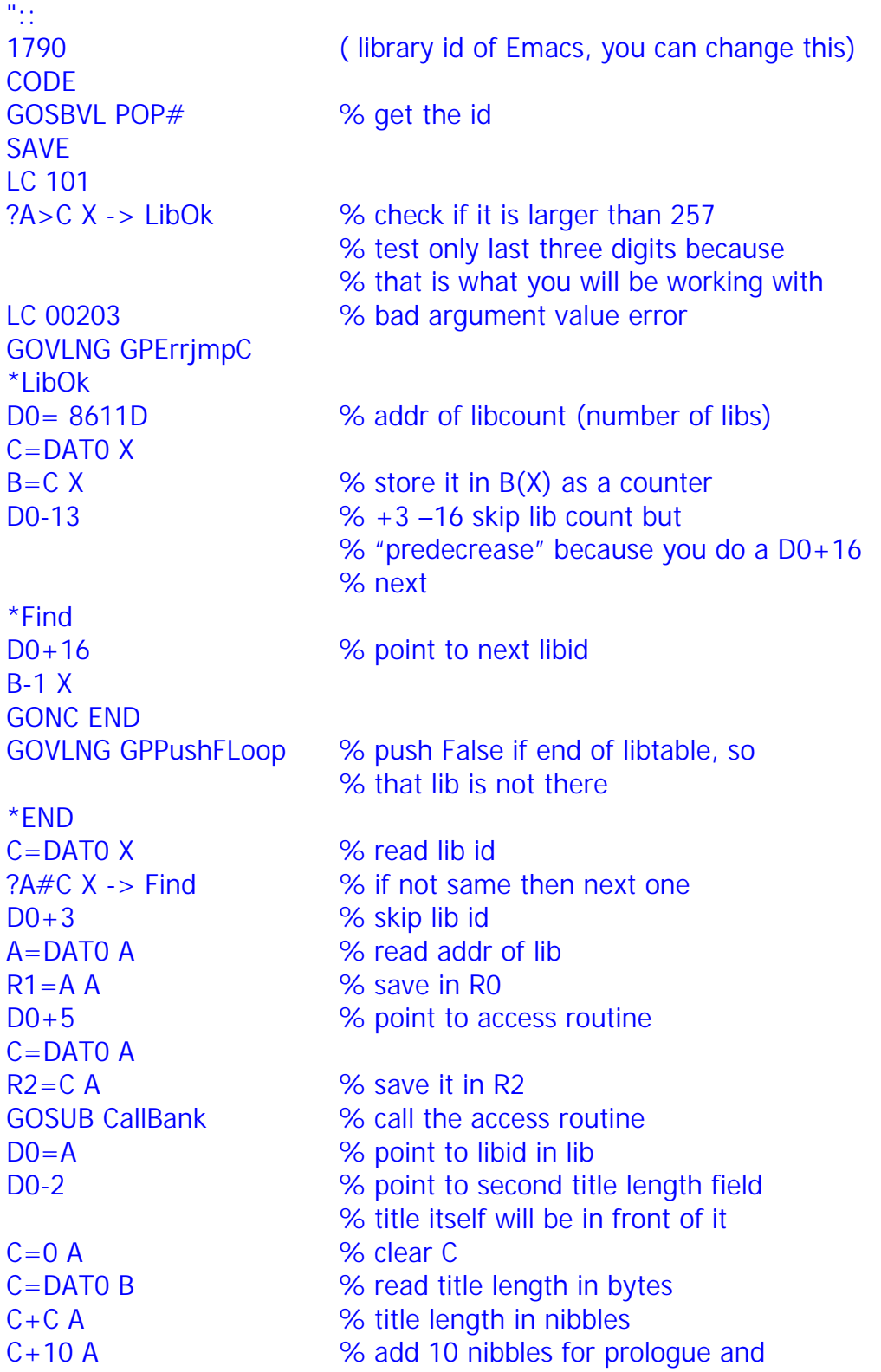

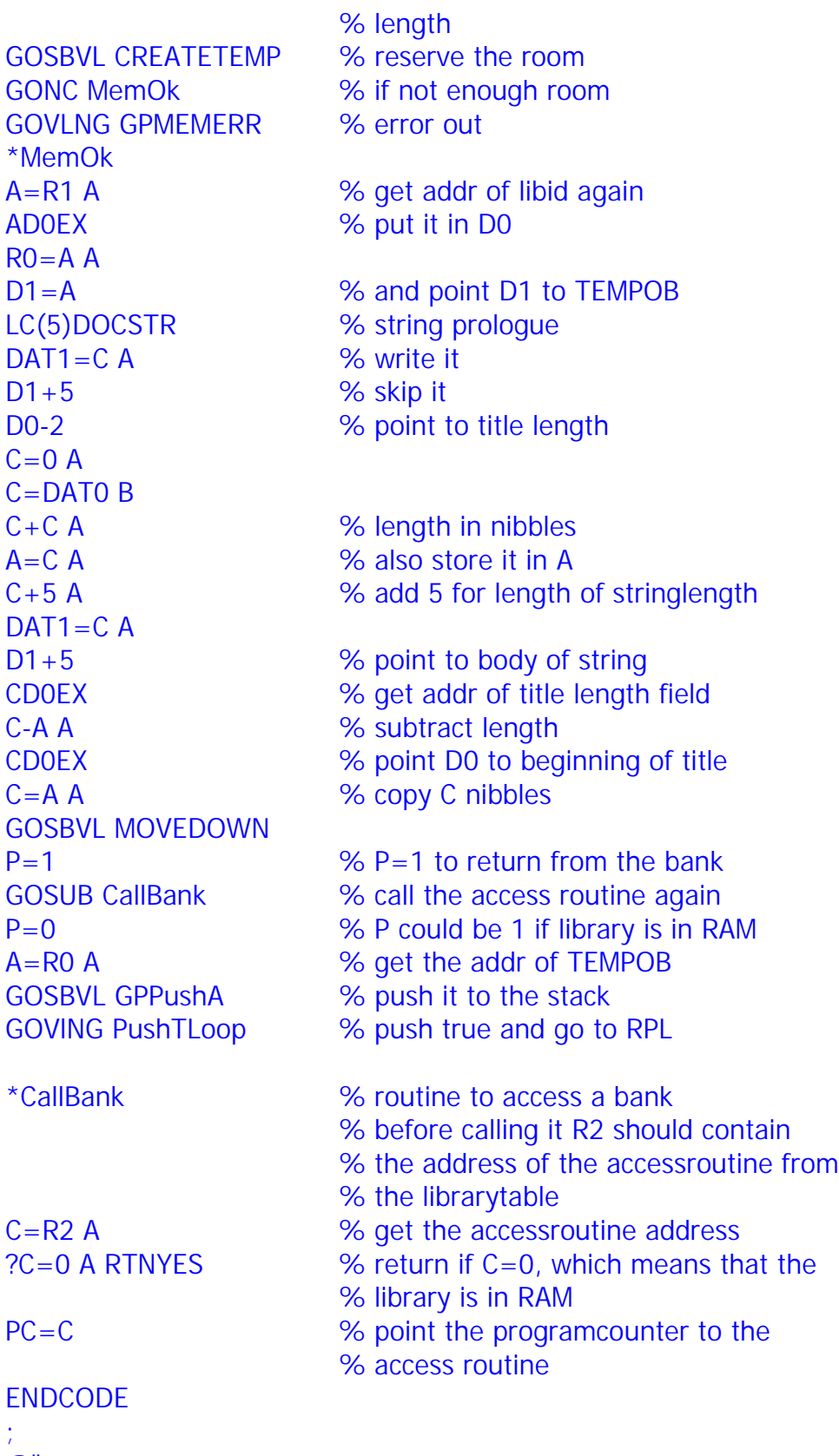

 $@$ "